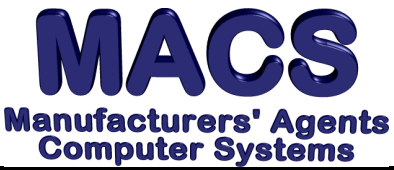

**Warning Messages - Choice Conflicts** 

**File these instructions in the MACS Software User's Manual**

## **Requirements**

Operating System: Any MACS Version: 5.0 or higher

## **Situation**

A CHOICE CONFLICTS warning message keeps you from accessing a procedure of MACS Software. This memo is supplemental to information in Section 3.18 of the MACS Software User's Manual, Clear Multi-Tasking Indicators. Also refer to Support Memo 311 Common Error Messages.

## **Solution**

Listed below are some possible situations and suggestions to clear the message.

- 1. Another user is performing an operation that conflicts with the operation you have chosen. To see a list of users and their current operations, type **WHO** at any MACS menu.
- 2. A terminal may have been turned off without properly exiting MACS Software. Turn on any terminal that has been turned off, and exit MACS if MACS appears.
- 3. From your terminal or workstation, go to Supervisory Functions and select **CLEAR MULTI-TASKING INDICATORS [SF\3.18].** You will see the screen depicted on the User Manual page 3.18 specified above. If no processes are running, every entry except ENTRY 14 will be zero. Try to set non-zero entries to zero. If you cannot, then there actually is a process running on a terminal or workstation.
- 4. If none of the steps listed above resolve the situation, you may have a "phantom" terminal and may need to clear it. Clearing a terminal in MACS will abort any procedure running on that terminal. Sometimes when a procedure is aborted by the user or a loss of power to the system, the terminal is still recognized as running that procedure.

NOTE: MACS Software assumes no responsibility for damaged files or data loss which can occur if these instructions are incorrectly followed

- A. MAKE SURE ALL USERS ARE LOGGED OUT OF MACS
- B. From any MACS menu, type **WHO <RET>**
- C. When the user screen appears, type **CLEAR <RET>**
- *D.* At the ENTER THE TERMINAL TO CLEAR OR <RET> FOR ALL prompt, type the "phantom" terminal number (ie.  $TX$  where  $X$  = the terminal number).

## **Note: you should never clear the terminal designated with the \*. This is the terminal you are currently using.**

- E. At the prompt ARE YOU SURE YOU WANT TO CLEAR TERMINAL TX? (Y/N), type **<F1>** or **Y <RET>**
- 5. If all else fails, you may need to bring down the entire system or network and reboot. If so, have every user exit MACS and shut down the server computer where MACS is loaded. When you restart the server, your operation should be available in MACS.

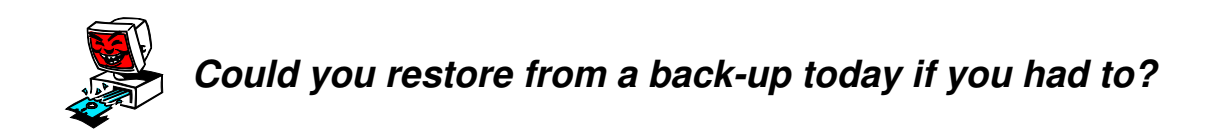

**This Memo and others are available at the website www.macsworld.com/macscare**